## **Slik oppretter du en bruker til din leietaker**

Gå til administrasjonsportalen Webadmin i din nettleser: https://webadmin.defigo.no/login

Logg her inn med brukernavnet og passordet som du fikk tilsendt på e-post av Defigo. Du vil motta en tekstmelding med en firesifret kode for å logge hele veien inn.

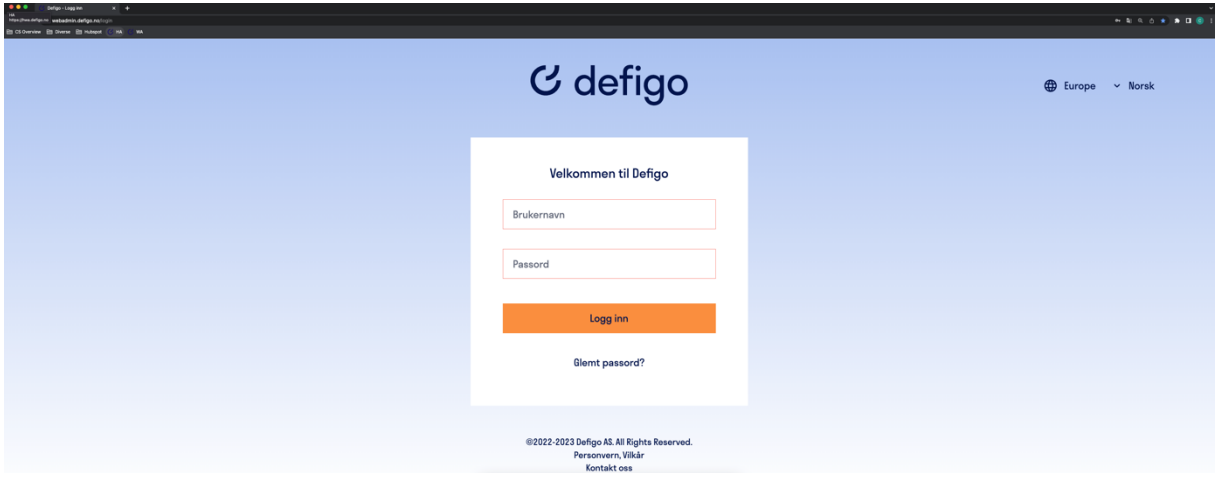

Når du er logget inn vil du se din leilighet og hvilke brukere som ligger inne i leiligheten. For å legge til en ny bruker trykker du på den mørkeblå knappen «Legg til bruker».

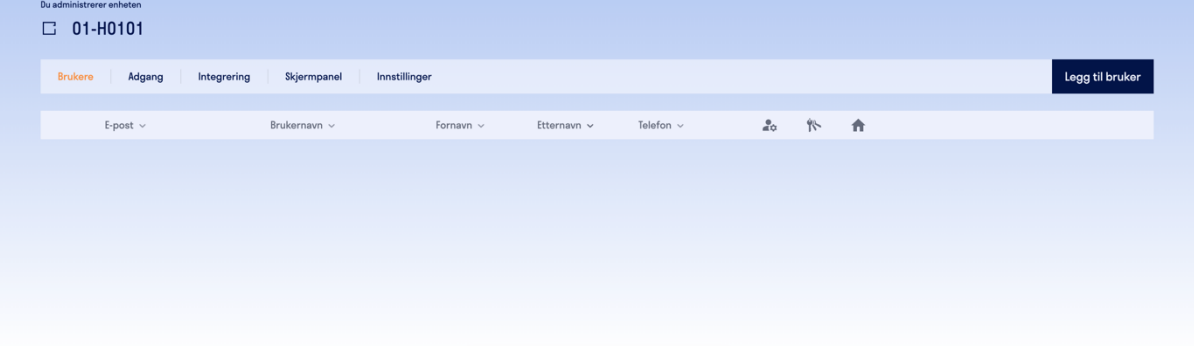

Her fyller du inn detaljene til din leietaker. Alle felt må fylles ut for å få opprettet en bruker.

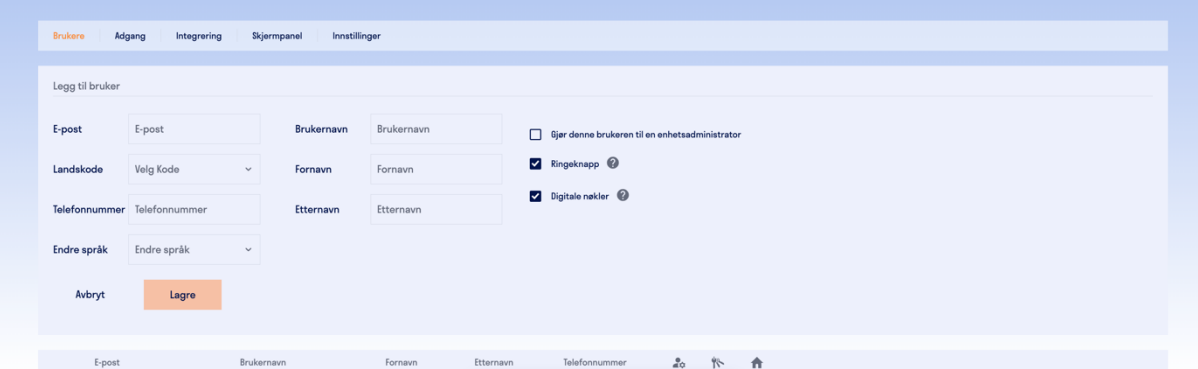

Når alle detaljene er fylt ut trykker du på den oransje knappen «Lagre». Det vil da gå ut en epost til din leietaker hvor de mottar lenke til app og hvor de får oppgitt brukernavn og passord slik at de kan logge seg på denne.

Leietaker vil også bli synlig på ringetablået utenfor med sitt eget navn. Med appen vil de da kunne motta videosamtaler og åpne døren for seg selv som en digital nøkkel.

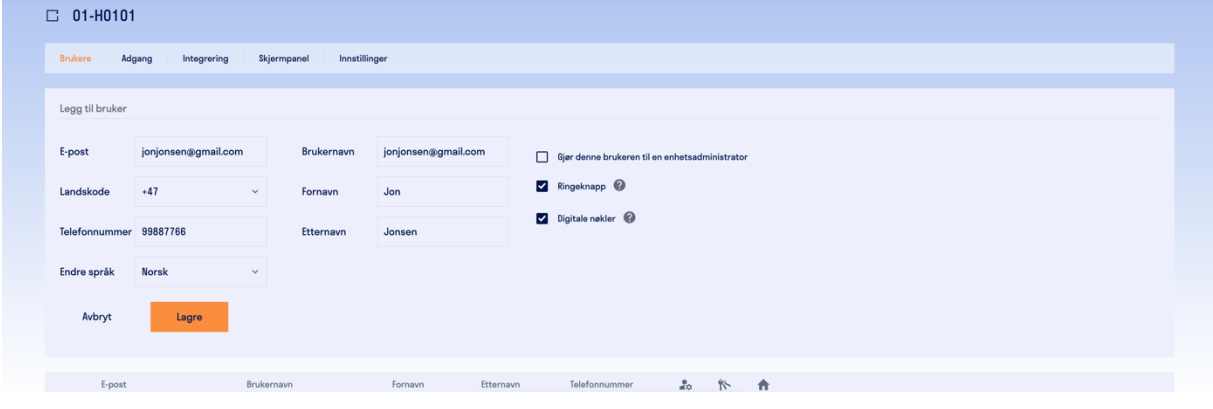